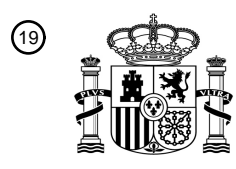

OFICINA ESPAÑOLA DE PATENTES Y MARCAS

ESPAÑA

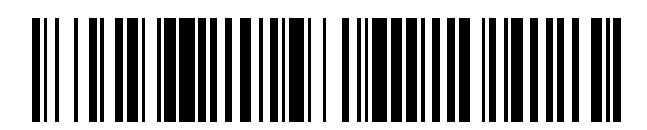

<sup>11</sup> **2 695 748** Número de publicación:

 $(51)$  Int. Cl.: *G06F 19/00* (2008.01)

### 12 TRADUCCIÓN DE PATENTE EUROPEA T3

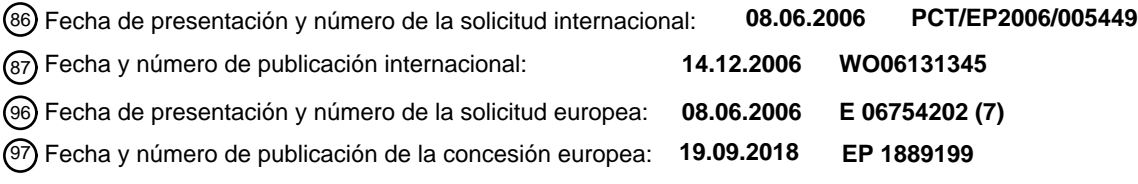

**Dispositivo para la dosificación de medicamentos, en particular para la dosificación de** 54 Título: **insulina**

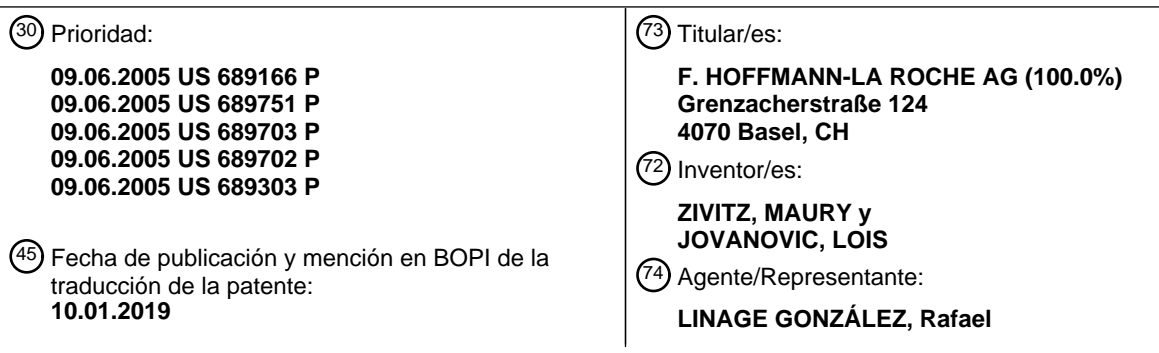

ES 2 695 748 T3 **ES 2 695 748 T3**

Aviso:En el plazo de nueve meses a contar desde la fecha de publicación en el Boletín Europeo de Patentes, de la mención de concesión de la patente europea, cualquier persona podrá oponerse ante la Oficina Europea de Patentes a la patente concedida. La oposición deberá formularse por escrito y estar motivada; sólo se considerará como formulada una vez que se haya realizado el pago de la tasa de oposición (art. 99.1 del Convenio sobre Concesión de Patentes Europeas).

### **DESCRIPCIÓN**

Dispositivo para la dosificación de medicamentos, en particular para la dosificación de insulina

#### 5 **Campo de la invención**

La presente invención se refiere en general a la administración de fármacos, en particular a la administración de insulina en diabéticos. Más particularmente, la presente invención se refiere a un dispositivo que proporciona modificaciones de dosificación del fármaco, en particular modificaciones de dosificación de insulina para diversas condiciones.

### **Antecedentes y sumario**

A continuación, la invención se describe con relación a su campo de aplicación más preferente, es decir, la administración de fármacos, aunque en general se refiere a la administración de cualquier tipo de fármacos, en 15 particular a la autoadministración de fármacos por parte de un paciente.

- La técnica de los cuidados personales para un paciente con diabetes de tipo 1 típicamente implica una variedad de orientación sanitaria profesional, hojas informativas impresas proporcionadas por un profesional sanitario, material de lectura sobre cuidados personales e improvisación basada en principios generales bien establecidos sobre cómo 20 funciona el sistema endocrino. Sin embargo, este conocimiento es difícil de conseguir y no es fácil de poner en práctica por pacientes con diabetes de tipo 1.
- Una persona con diabetes de tipo 1 típicamente morirá en un lapso de un año sin insulina. Aun así, no todas esas personas están dispuestas a hacer modificaciones en sus dosis (necesarias, de soporte vital). Ellos administran dosis 25 fijas de insulina de acción rápida junto con las comidas y rara vez, o nunca, hacen modificaciones en esas dosis. Adicionalmente, administran dosis de una insulina de acción más lenta para lidiar con sus necesidades básicas (por ejemplo, movilidad) no asociadas con las comidas.

Por el contrario, para las personas con diabetes de tipo 2: aproximadamente solo un 30 % de estas personas se 30 inyectan insulina, muchas de esas personas se pueden beneficiar de la inyección de insulina, y no todas de estas personas necesitan insulina, lo que significa que la dieta, el ejercicio y los "medicamentos" orales pueden ser suficiente.

Por consiguiente, se proporcionan un dispositivo y un procedimiento que automatizan la recomendación de dosificación de insulina.

35

10

De acuerdo con un aspecto de la presente invención, se proporciona un dispositivo para proporcionar una recomendación de dosificación de fármacos mejorada a un paciente. El dispositivo comprende un centro de evaluación e interpretación que comprende un procesador para ejecutar un programa, una memoria para almacenar un programa que va a ejecutar el procesador y para almacenar y recuperar datos usados por el programa, un visualizador para

- 40 presentar datos e instrucciones al usuario, y una interfaz humana para introducir datos por parte del usuario. El dispositivo se caracteriza por que el centro de evaluación e interpretación se diseña de tal manera que el usuario puede introducir a través de la interfaz humana una indicación de una primera dosis realmente administrada del fármaco. El dispositivo se caracteriza además por que el centro de evaluación e interpretación puede determinar si la primera dosis realmente administrada difiere de una primera dosis esperada del fármaco. El dispositivo se caracteriza además por que
- 45 el centro de evaluación e interpretación se diseña de tal manera que el usuario puede introducir a través de la interfaz humana una indicación de una segunda dosis realmente administrada del fármaco. El dispositivo se caracteriza además por que el centro de evaluación e interpretación puede determinar si la segunda dosis realmente administrada difiere de una segunda dosis esperada del fármaco. El dispositivo se caracteriza además por que el centro de evaluación e interpretación puede calcular una tercera dosis esperada sobre la base de la primera dosis realmente administrada y la
- 50 segunda dosis realmente administrada si se determina que la primera dosis realmente administrada difiere de la primera dosis esperada y se determina que la segunda dosis realmente administrada difiere de la segunda dosis esperada, y que la tercera dosis esperada se presenta al usuario mediante el visualizador.

#### **Breve descripción de los dibujos**

55

65

La descripción detallada de los dibujos se refiere particularmente a las figuras adjuntas, en las que:

la Fig. 1 es un PDA que puede proporcionar recomendaciones de dosificación de insulina;

60 la Fig. 2 es un ejemplo de una pantalla mostrada en el PDA de la Fig. 1; y

las Figs. 3-15 son pantallas que se pueden presentar en el PDA de la Fig. 1.

### **Descripción detallada de los dibujos**

En la Fig. 1 se muestra un PDA 10 para proporcionar recomendaciones de dosificación de insulina a un usuario. Un

PDA es un asistente digital personal, que es un dispositivo electrónico de información de mano. Dicho PDA 10 es un ejemplo de un dispositivo al que se refiere la invención. De acuerdo con los modos de realización preferentes, el dispositivo usado en la invención puede ser portátil, de mano y/o alimentado por batería. El PDA 10 incluye una pantalla 12, una pluralidad de dispositivos de entrada/interfaces humanas 14 (que pueden incluir la pantalla 12), un procesador

- 5 (no mostrado) y memoria (no mostrada). Los ejemplos de PDA son dispositivos informáticos de mano comercializados por Palm, Inc. y Handspring. Si bien los procedimientos y programas descritos en el presente documento se analizarán mientras tienen lugar a través del uso del PDA 10, se debe apreciar que se conciben diversos dispositivos que pueden realizar los procedimientos o ejecutar los programas como alternativas adecuadas a un PDA 10.
- 10 El PDA 10 se conecta selectivamente a una aplicación de escritorio, tal como un PC (ordenador personal) o una impresora. El PDA 10, adicionalmente, puede descargar datos a un servidor basado en la red, donde los datos se pueden revisarpor un profesional sanitario. Las conexiones pueden ser cableadas o inalámbricas. Por medio de las conexiones, los datos se pueden leer o escribir en el PDA 10 según lo solicite el usuario y/o un profesional sanitario o según lo defina el programa del PDA 10.

15

La memoria del PDA 10 almacena programas en el mismo que se ejecutan por el procesador del PDA 10. El procesador realiza las funciones de un centro de evaluación e interpretación para ejecutar un programa. La memoria del PDA 10 también almacena los datos usados y/o recuperados por los programas. Uno de dichos programas es un programa interactivo para ofrecer recomendaciones sobre la pauta de dosificación de insulina.

20

Una "pauta posológica" consiste en una serie de dosis base, también conocidas como dosis habituales. En el campo del tratamiento con dosis de insulina hay dos tipos de modificaciones de estas dosis habituales: ajustes y complementos. Los "ajustes" se definen como cambios persistentes en las dosis habituales, y los "complementos" se definen como cambios temporales en las dosis habituales.

25

Este contraste temporal se puede mostrar sobre la base de una modificación de una dosis habitual que relaciona a cualquiera de los dos con la sesión actual (también conocida como entrada) sola, en cuyo caso la modificación es un complemento. Para una modificación que relaciona a ambos con la sesión actual y con la sesión siguiente (o posterior), la modificación es un ajuste.

30

Se muestra una captura de pantalla de apertura para el programa de dosificación de insulina que se ejecuta en un PDA 10 en la Fig. 2. La figura 2 muestra un menú que incluye una indicación de una próxima inyección programada, inicio de comida o entrada antes de la comida o a la hora de acostarse 16. Adicionalmente, al usuario se le presentan cuatro botones que incluyen Nueva entrada 18, Diario 20, Informes 22 y Herramientas e información 24. El botón Nueva 35 entrada 18 permite al usuario introducir nueva información relacionada con entradas, inyecciones o comidas programadas. El botón Diario 20 permite a un paciente revisar las entradas previas. El botón Informes 22 permite al usuario crear un informe en pantalla o un informe exportado de texto. El botón Herramientas e información 24 permite al usuario encontrar información y revisar configuraciones y herramientas.

40 El programa informático permite a un profesional sanitario preparar una receta de tal manera que, para cada hora de entrada, los pacientes reciban recomendaciones y restricciones oportunas basadas en la receta configurada por el profesional sanitario. Además, el programa informático permite que cada recomendación para cada entrada varíe de acuerdo con la receta, la etiqueta de hora de entrada y la introducción del paciente. En general, una receta incluye dosis habituales para cada período de tiempo en el que se va a administrar una pauta posológica. La receta incluye además 45 una pluralidad de modificaciones de dosificación para diversos factores, que se analizan a continuación.

Una entrada antes de la comida incluye muchos datos incluyendo un resultado de glucemia, una etiqueta de hora de entrada, un nivel de actividad/salud, información sobre el consumo de alimentos, recomendaciones sobre insulina, insulina real administrada, información fisiológica, hora de inyección y recomendaciones sobre el horario de comidas. El 50 resultado de glucemia se recibe típicamente al leer los resultados de glucemia en un medidor de glucemia compatible o

- en un teclado numérico en la pantalla usado por el usuario para introducir los valores de glucemia. El programa informático verificará la hora del resultado de glucemia para asegurarse de que sea lo suficientemente reciente como para recibir apoyo o recomendación factible. Cuando el resultado de glucemia se recibe desde un medidor de glucemia compatible, el resultado tendrá la hora asociada con el resultado como parte de la transmisión recibida. Cuando el
- 55 resultado de glucemia se recibe mediante el teclado numérico, el usuario puede introducir la hora en que se obtuvo el resultado o bien se usa la hora de entrada como la hora en la que se obtuvo el resultado. En algunos modos de realización, si el resultado de glucemia se introduce mediante el teclado numérico y la hora del resultado se introduce asimismo mediante el teclado, el programa informático requiere que la hora introducida esté dentro de un intervalo definido de cuando se introduce la entrada. Por ejemplo, en dicho modo de realización, el programa informático
- 60 requerirá que, si la lectura se tomó a las 12:45 p.m., se introduzca realmente en el PDA 10 a la 1:00 p.m. La recomendación y apoyo disponibles para cada entrada cambia en función de la etiqueta de hora de entrada. Esta etiqueta permite al programa informático recuperar los parámetros de receta correctos para la hora de entrada. Los pacientes también pueden seleccionar las condiciones fisiológicas que afectan a sus necesidades de insulina, tales como el ejercicio, el estrés, el estado menstrual y si el paciente está o no padeciendo una enfermedad. Una vez que se 65 seleccionan dichas condiciones, el paciente puede introducir un valor relacionado con esa condición, seleccionar uno de un conjunto de valores preseleccionados asociados con dichas condiciones, o se puede incorporar el valor en la

condición (por ejemplo, ejercicio ligero o estrés leve). El valor puede ser un valor numérico, tal como para indicar una gravedad o nivel de la condición, como ligero, leve, etc., puede ser un sí o un no, y puede incluir palabras para describir la condición. El programa informático usa los parámetros de receta que establece el profesional sanitario para modificar la recomendación de insulina del paciente en función de las condiciones del paciente introducidas. Los parámetros de 5 receta definen al menos parcialmente cómo interpreta el programa informático las condiciones del paciente para modificar las recomendaciones de dosificación, como se analiza a continuación.

El programa informático también usa los factores establecidos por el profesional sanitario en la receta para proporcionar complementos de insulina en el consumo de alimentos. Estos complementos permiten a los pacientes recibir 10 recomendaciones de insulina para porciones de comida aumentadas o disminuidas y para refrigerios. El programa informático consulta la receta para recuperar las dosis habituales en un tratamiento insulínico. Se debe apreciar que la dosis habitual puede ser cero. También recupera cualquier parámetro de receta aplicable que da cuenta de las variaciones en los niveles normales de los resultados de glucemia, los factores de actividad/salud y el consumo de alimentos para proporcionar a los pacientes recomendaciones de insulina modificadas según los factores del paciente.

15

Los pacientes también pueden escoger aceptar la recomendación de insulina recomendada/dosis de insulina esperada o anular la dosis de insulina recomendada. Si no están de acuerdo con las dosis recomendadas, los pacientes pueden introducir las dosis de insulina que realmente planean inyectarse. El programa informático luego consulta con la receta los límites de insulina para determinar cuánto pueden aumentar o disminuir los pacientes cada dosis de insulina si así lo

- 20 escogen. Si la dosis planificada por el paciente está fuera de los límites establecidos en el programa, se generan alertas y se presentan al usuario. Adicionalmente, el número de dosis modificadas por el paciente se registra y se informa al profesional sanitario en la siguiente ocasión de carga de datos de comprobación del paciente. Después de que los pacientes confirmen las dosis de insulina para su uso real, el programa informático usa la receta y los resultados de glucemia del paciente para presentar recomendaciones de horario sobre cuándo administrar la inyección y cuándo 25 ingerir la comida o el refrigerio relacionados.
	- Los profesionales sanitarios también pueden proporcionar bloqueos para el programa informático de recomendación. El profesional sanitario puede definir límites de insulina y establecer elementos de notificación que ayuden a los pacientes a controlar su diabetes. El programa informático usa estos límites establecidos por el profesional sanitario para
- 30 determinar cuándo proporcionar o suspender el apoyo de la insulinoterapia. Los elementos de notificación se generan cuando las condiciones de entrada y las lecturas cumplen los criterios establecidos, de tal manera que el profesional sanitario desea recibir notificaciones al respecto.
- Muchos de los ajustes disponibles para que el profesional sanitario los cambie, tales como la receta, están protegidos 35 con contraseña para mantener la seguridad de la receta. Esta contraseña limita el acceso solo para permitir al profesional sanitario realizar cambios en la receta y garantiza la privacidad del plan de tratamiento. Si bien el usuario o paciente puede ver los parámetros de la receta buscándolos en la sección Herramientas e información 24 o creando exportación de texto, se le puede prohibir al usuario realizar cambios en la receta mediante la protección con contraseña.
- 40

El botón Diario 20 proporciona un historial de las entradas del paciente. Es posible desplazarse por las entradas o se puede usar un calendario para saltar directamente a una fecha específica. Una vista del día del diario enumera las entradas que el paciente ha registrado para cada día y los resultados de glucemia para cada entrada. Cada entrada se puede seleccionar para ver detalles sobre los niveles de actividad y de salud y el consumo de alimentos, o para 45 comparar las dosis de insulina recomendadas con las dosis de insulina realmente administradas.

La sección Herramientas e información 24 del programa informático, mostrada en la Fig. 3, proporciona información sobre el horario de comidas. Antes de que el paciente pueda registrar las entradas, usa la pantalla del horario de comidas, Fig. 4, para configurar su cronograma de comidas y entradas. La sección Herramientas e información 24 50 también puede brindar la información del profesional sanitario del paciente. En este caso, el paciente puede buscar información de contacto para su profesional sanitario.

La sección Herramientas e información 24 también permite al paciente buscar su tratamiento insulínico como se muestra en las Figs. 5 y 6. El paciente puede acceder a una pantalla para ver el tratamiento insulínico prescrito por el 55 profesional sanitario. Los pacientes pueden alternar la vista para presentar las dosis habituales, que dan cuenta de los ajustes anteriores, Fig. 5, o para ver una pauta de administración modificada que incluye complementos para dar cuenta de cambios en el estado de salud/actividad o cambios en el consumo de alimentos, Fig. 6.

- El paciente también puede ver una tabla de corrección de glucemia que presenta escalas configuradas en la receta, 60 como se muestra en la Fig. 7. La tabla define los complementos en la dosificación que se realizarán en respuesta a los intervalos de las lecturas de glucemia informadas al dispositivo 10. El programa informático automatiza estas escalas durante una entrada admitida para modificar automáticamente la dosis recomendada en la cantidad de modificación definida. Sin embargo, el paciente también puede acceder a la pantalla para buscar sus pautas de corrección de glucemia.
- 65

Los objetivos de glucemia también se muestran en la sección Herramientas e información 24. Como se muestra en la

Fig. 8, la pantalla de objetivos de glucemia presenta los objetivos de glucemia establecidos por un profesional sanitario para el paciente en la receta. Los pacientes pueden encontrar útil conocer los límites superior e inferior de cada intervalo objetivo.

5 Como se muestra en la Fig. 9, la sección Herramientas e información 24 también proporciona una sección donde los pacientes pueden introducir actualizaciones de peso. Si lo establece el profesional sanitario, el programa informático les recuerda a los pacientes introducir actualizaciones de peso a intervalos definidos, tal como cada dos semanas.

Adicionalmente, la sección Herramientas e información 24 incluye una pantalla calculadora de hidratos de carbono. La 10 pantalla calculadora de hidratos de carbono presenta una herramienta de compensación de hidratos de carbono que permite a los pacientes introducir gramos de hidratos de carbono y trabajar con una o más proporciones de insulina a hidratos de carbono, por la mañana o el resto del día, establecidas por un profesional sanitario en la receta, mostrada en las Figs. 10 y 11. Estas proporciones de insulina a hidratos de carbono se usan por la receta cuando un paciente introduce un consumo de alimentos aumentado o disminuido para determinar la cantidad con que se complementará 15 una dosis habitual para llegar a una dosis recomendada. La pantalla calculadora de hidratos de carbono se proporciona a un paciente para dar al paciente una idea de cómo afectará una carga de hidratos de carbono introducida a la dosis recomendada. Si bien esta pantalla informa al paciente de cómo afectará la carga de hidratos de carbono a la dosis

recomendada, solo tiene fines informativos. El paciente no tiene instrucciones de buscar la cantidad de complemento y de complementar unilateralmente su dosis. 20

Las funciones de informes del programa informático de recomendación permiten a un profesional sanitario o a un paciente revisar las entradas y actividades del paciente de dos maneras. La primera manera permite la creación de un informe en pantalla para revisar la información del PDA 10 del paciente. De forma alternativa, el PDA 10 del paciente se configura para crear una exportación de texto que envía información del paciente desde el PDA 10 al PC del profesional 25 sanitario cada vez que un paciente sincroniza en caliente su PDA 10 con un PC.

El programa informático se configura para clasificar la información del paciente recibida y los informes enviados al profesional sanitario. Los informes se organizan de tal manera que aquellos mensajes que indican lecturas graves se priorizan y envían al principio de la lista para que el profesional sanitario los vea en primer lugar.

30

Están disponibles muchos informes diferentes que se pueden producir por el programa informático de recomendaciones. Uno de dichos informes es un informe de fechas que ordena las entradas del paciente de acuerdo con la fecha en que se registró cada entrada. Este informe muestra el número de entradas para cada fecha, el promedio del resultado de glucemia para el día y el total de unidades de insulina que registró el paciente. Un segundo tipo de informe que está 35 disponible es un informe diario mostrado en la Fig. 12. Este informe ordena la información de las entradas de acuerdo con la etiqueta de hora de entrada. Este informe muestra el número de entradas para cada hora de entrada dentro de un intervalo de fechas seleccionado especificado por el profesional sanitario. También muestra el resultado promedio de glucemia y la desviación estándar para los resultados de glucemia seleccionados. Además, el informe diario enumerará los resultados de glucemia más bajos y más altos para cada hora de entrada. Un tercer tipo de informe disponible del 40 programa informático es un informe de advertencias. El informe de advertencias enumera los mensajes de alerta de la

insulinoterapia que el paciente ha recibido durante sus entradas, tal como por exceder una dosis diaria máxima de insulina. El profesional sanitario puede ver la fecha y la etiqueta de hora de entrada para cada mensaje de alerta. Un cuarto tipo de informe disponible del programa informático de recomendación es el informe de notificaciones. El informe de notificaciones permite a un profesional sanitario verificar el estado de cada elemento de notificación que se ha 45 habilitado en la receta por el profesional sanitario. El profesional sanitario puede comprobar los resultados de glucemia alta y baja y revisar el porcentaje de resultados de glucemia fuera de los intervalos de glucemia objetivo.

El profesional sanitario trabaja con el programa informático para configurar una receta para un paciente individual. El profesional sanitario puede definir cuándo y cómo el paciente interactúa con el programa informático especificando los 50 parámetros de receta con respecto al tratamiento insulínico, objetivos de glucemia, correcciones de glucemia, compensaciones de hidratos de carbono, modificaciones en la salud/actividad y notificaciones de seguridad. Estos ajustes permiten al profesional sanitario establecer las dosis habituales, el horario de las dosis habituales y los factores de modificación que cambian las dosis habituales para llegar a las dosis recomendadas.

55 Al configurar el tratamiento insulínico, el profesional sanitario selecciona los tipos y las cantidades de insulina y el cronograma de inyección de insulina de un paciente. El profesional sanitario define los intervalos objetivo de glucemia, Fig. 8, para que un paciente establezca metas terapéuticas para identificar cuándo el paciente necesita correcciones de glucemia. El profesional sanitario especifica la cantidad de insulina por encima o por debajo de la dosis habitual que recomienda el programa informático cuando el resultado de glucemia del paciente está fuera de su intervalo objetivo, 60 Fig. 7.

El profesional sanitario también puede habilitar la compensación de salud y actividad para especificar cómo responde el programa informático a los cambios en la salud y los niveles de actividad del paciente, tal como una enfermedad leve, el estado menstrual y el ejercicio. De manera similar a cómo funcionan los complementos de consumo de hidratos de 65 carbono, los complementos de salud y actividad permiten que se proporcionen recomendaciones de insulina para recomendar más o menos insulina para compensar los cambios en la salud y los niveles de actividad del paciente al

5

recibir información con respecto a la salud y los niveles de actividad y convertir esa información en una modificación en la dosis recomendada.

Adicionalmente, el profesional sanitario puede configurar la receta para definir los límites de seguridad para las 5 inyecciones de insulina y las lecturas de glucemia. El profesional sanitario puede especificar cuándo un paciente debe llamar al profesional sanitario para mantener al profesional sanitario al tanto de las necesidades de insulina en curso del paciente.

El profesional sanitario también introduce información del paciente tal como altura, peso, edad y sexo, Fig. 13. El 10 profesional sanitario también puede introducir información con respecto a si el paciente es puberal o posmenopáusico. El profesional sanitario también tiene permitido definir un cambio en el factor de dosis de insulina para dichos pacientes puberales o posmenopáusicos. Para los pacientes identificados como puberales, el profesional sanitario también tiene permitido introducir información con respecto a la fase de Tanner, la fase de pubertad, del paciente y establecer los factores de dosis de insulina específicos de las fases individuales de Tanner.

15

Al configurar un tratamiento insulínico, el programa informático comienza permitiendo que el proveedor sanitario seleccione los tipos de insulina específicos que se van a administrar. Luego, el programa informático utiliza el peso del paciente y un factor de dosis de insulina prescrito para determinar una dosis diaria total de insulina para el paciente específico, como se muestra en la Fig. 14. Luego, el tratamiento insulínico permite al profesional sanitario seleccionar un 20 cronograma de inyecciones para los pacientes, tal como un cronograma de cuatro inyecciones, que incluiría las inyecciones a la hora del desayuno, la hora del almuerzo, la hora de la cena y la hora de acostarse. Una vez que se selecciona/configura el cronograma, se le presenta al profesional sanitario una tabla que le permite al profesional sanitario seleccionar las cantidades específicas de insulina que se van a administrar en cada uno de los horarios de inyección.

25

El profesional sanitario también cuenta con la pantalla para definir los intervalos objetivo de glucemia, Fig. 8. La pantalla del intervalo objetivo de glucemia también permite al profesional sanitario definir un intervalo bajo y alto para las lecturas de glucemia una o bien dos horas después de cada una de las horas de inicio de comidas prescritas. El profesional sanitario también puede preparar una tabla que determine qué complementos de insulina o ajustes en la dosis habitual 30 se deben realizar en respuesta a una lectura de glucemia fuera de los intervalos objetivo, Fig. 7.

El profesional sanitario configura los complementos de dosis de insulina para los cambios en el consumo de alimentos y los cambios en los factores de salud, Fig. 15. Una pantalla de alimentos y salud permite al profesional sanitario controlar los complementos de insulina para las variaciones de alimentos y también los complementos de insulina para las 35 variaciones de la salud y la actividad.

Como se observa en la Fig. 15, el profesional sanitario puede seleccionar diferentes proporciones de insulina a hidratos de carbono para modificar para variaciones de alimentos en diferentes horas del día definidas. De manera similar, el profesional sanitario puede escoger definir o habilitar modificaciones para los cambios de actividad y de salud y, por lo 40 tanto, puede escoger la magnitud de los factores de modificación.

La mayoría de las pantallas y funciones que están presentes para el profesional sanitario tienen pantallas e información análogas para el paciente. En la sección Herramientas e información 24 del programa informático, el paciente introduce los horarios en que típicamente comienza a desayunar y cenar, como se muestra en la Fig. 4. Usando los horarios de 45 comidas introducidos por el paciente, y siendo los horarios de medición de glucemia una o dos horas después de una comida que se establece por el profesional sanitario, el sistema de recomendación proporciona al paciente las horas en que se deben tomar las lecturas de glucemia. Adicionalmente, al introducir los horarios reales de comidas/inyección al acostarse, el programa informático modifica los horarios de comida e inyección esperados posteriores. Por ejemplo, si un paciente tiene una hora de dosis del desayuno programada a las 7:00 a. m., una hora de dosis del almuerzo 50 programada a las 12:00 p. m., e informa al programa informático que la hora real de la dosis del desayuno fue a las 7:30 a. m., el programa informático mueve la hora programada de dosis del almuerzo a las 12:30 p. m., para mantener la

- separación deseada de 5 horas entre las dosis del desayuno y el almuerzo. Además de introducir las horas de las dosis de las comidas, el paciente también puede introducir la hora de una dosis de la hora de acostarse.
- 55 También en la sección Herramientas e información 24, el paciente puede ver la pauta de administración prescrita por el profesional sanitario. El paciente puede escoger ver la receta habitual que incorpora ajustes pasados, Fig. 5, o la receta para el día actual, Fig. 6, que incorpora cualquiera de los complementos para los estados de salud/actividad.
- Adicionalmente, el paciente puede ver la pantalla de corrección de glucemia, Fig. 7. La pantalla de corrección de 60 glucemia presenta los elementos de glucemia especificados por el profesional sanitario en una pantalla de escala de corrección de glucemia en la receta. El paciente solo puede ver información en la pantalla y no se le permite modificar los valores. La pantalla muestra los complementos de insulina que corresponden a lecturas de glucemia específicas a las diferentes horas en que se prescriben las horas de análisis de glucemia. Adicionalmente, el paciente puede ver los intervalos objetivo de glucemia, Fig. 8, que el profesional sanitario configura en una pantalla de glucemia objetivo.
- 65

Una pantalla de detalles del diario proporciona un resumen de la información presentada durante la entrada. Esta

información incluye tanto el resultado de glucemia como las condiciones fisiológicas introducidas por el paciente, así como las recomendaciones de insulinoterapia y la retroalimentación proporcionada por el programa informático. El paciente observa el detalle del diario después de llenar las entradas. También se puede acceder a la pantalla de detalles del diario seleccionando una entrada en la pantalla del día del diario. La pantalla de detalles del diario incluye 5 una etiqueta de hora de entrada, un nivel de actividad y de salud para la entrada, las dosis de insulina realmente

- administradas y una indicación de si el resultado de glucemia está por encima, dentro o por debajo de un objetivo. Los resultados de glucemia reales para la entrada, las indicaciones de si están disponibles notas con respecto a la entrada, y las indicaciones de si el consumo de alimentos estaba por encima, por debajo o dentro de las cantidades habituales también están disponibles.
- 10

Las entradas del paciente con respecto a los horarios de inyección de insulina administrada pueden modificar los horarios de inyección programados posteriores. Por ejemplo, con las recetas que contienen una insulina de acción intermedia, si la entrada programada para la hora de acostarse de un paciente es a las 11:00 p. m., el paciente cuenta con un margen de hasta una hora antes y después para realizar esa entrada. Si el paciente registra la entrada de la

- 15 hora de acostarse a las 11:30 p. m., el programa informático identifica la hora real de inyección del paciente como las 11:30 p. m. Dado que la inyección de la hora de acostarse del paciente es 30 minutos después de la hora programada, el programa informático moverá la siguiente hora de entrada de antes del desayuno de la siguiente fase a 30 minutos más tarde, y el programa informático alertará al paciente del cambio. Dicho movimiento ayuda a mantener un período de tiempo deseado de ocho horas entre una inyección de insulina a la hora de acostarse y una antes del desayuno. 20 Asimismo, inyectar la dosis de insulina antes del desayuno antes o después de la hora programada puede afectar a las inyecciones de insulina de antes del almuerzo y antes de la cena.
- Para actualizar las horas de entrada de las comidas, el programa informático identifica tres datos. En primer lugar, el programa informático identifica la hora programada para la inyección de insulina antes del desayuno que se obtiene a 25 partir de las horas que el paciente configuró en la pantalla de las horas de las comidas. En segundo lugar, el programa informático identifica cuándo se inyecta el paciente realmente la dosis habitual de insulina de antes del desayuno. Esta hora se presenta durante la entrada de antes del desayuno como una recomendación de inyección que indica cuándo se debe inyectar la dosis de insulina. En tercer lugar, el programa informático identifica las horas programadas para las horas de análisis de glucemia de antes del almuerzo y antes de la cena. Estas horas de análisis se configuran en las 30 horas de las comidas de acuerdo con las horas de las comidas del desayuno y la cena que el paciente especifique.
- El programa informático compara la hora programada para las inyecciones de insulina antes del desayuno con la hora real de inyección. Tanto las horas de antes del almuerzo como de antes de la cena se actualizan para mantener el intervalo original de tiempo entre la hora de antes del almuerzo/antes de la cena y la hora de entrada de antes del 35 desayuno mostrada en la pantalla de las horas de las comidas. Si el paciente se inyecta la dosis habitual de insulina de antes del desayuno más de cinco minutos antes o después de una hora programada, el programa informático desplaza las horas de antes del almuerzo y antes de la cena en la misma cantidad. También se genera un mensaje de alerta para presentar la hora actualizada para la siguiente entrada programada, que es antes del almuerzo en el ejemplo proporcionado. Luego, se proporciona al paciente una pantalla de las horas de las comidas que muestra las horas de 40 entradas y de comidas actualizadas para el paciente. De forma alternativa, se muestra al paciente el menú principal que presenta el campo "siguiente acontecimiento".
- El procedimiento de entrada de información para un paciente incluye cuatro pantallas principales: Una pantalla de nueva entrada (no mostrada), donde los pacientes pueden introducir su resultado de glucemia, un resultado de control o indicar 45 que desean registrar una entrada sin introducir un resultado de glucemia. La segunda pantalla principal es una pantalla de introducción de entrada (no mostrada). En este caso, el programa informático proporciona retroalimentación sobre el resultado de glucemia de un paciente y permite a los pacientes especificar las condiciones que afectan a su recomendación de insulina, tales como su salud actual, estado de actividad y consumo de hidratos de carbono. La tercera pantalla principal es la pantalla de recomendaciones de la entrada (no mostrada). La pantalla de 50 recomendaciones de entrada recupera las dosis habituales de insulina de la pauta prescrita por el profesional sanitario, las correcciones de glucemia y cualquier condición que los pacientes introduzcan en las pantallas previas, y el programa informático presenta recomendaciones de dosis de insulina. En la pantalla de recomendaciones de entrada también se invita al paciente a estar de acuerdo con las recomendaciones de insulina proporcionadas o a estar en desacuerdo, y luego a introducir la(s) dosis de insulina que realmente pretenden inyectarse.
- 55

La cuarta pantalla principal es la pantalla de insulina de entrada (no mostrada). Esta última pantalla en la entrada permite a los pacientes confirmar su dosis de insulina y también presenta las recomendaciones de horario de comidas e insulina.

60 Cuando se introduce el consumo de hidratos de carbono previsto en la segunda pantalla principal, un algoritmo de compensación de hidratos de carbono puede entrar en vigencia si la desviación o aumento del consumo de hidratos de carbono declarado por el paciente excede los límites definidos de hidratos de carbono. En tal caso, el consumo de hidratos de carbono actualmente declarado se compara con los límites de hidratos de carbono definidos y luego se aplica la proporción insulina / hidratos de carbono para colocar el aumento dentro de los límites de hidratos de carbono. 65 En caso de que los hidratos de carbono declarados estén por encima del límite de hidratos de carbono, el paciente también recibirá una advertencia que indique que su consumo declarado de hidratos de carbono está por encima del

límite de hidratos de carbono prescrito, y que debe reducir la cantidad de hidratos de carbono que planea ingerir en la comida actual. Existe una programación similar para acontecimientos donde el consumo declarado de hidratos de carbono se considera demasiado bajo. Luego, el paciente escoge si modificar o no su consumo de hidratos de carbono o seguir con el consumo de hidratos de carbono previamente introducido.

5

Luego, el programa informático avanza a una pantalla de recomendación de entrada que refuerza la etiqueta de hora de entrada y el resultado de glucemia para la entrada y presenta las dosis de insulina recomendadas. La pantalla indica tanto las dosis de insulina habituales ajustadas para cada tipo de insulina prescrita como cualquier dosis complementaria que se recomiende para cada tipo de insulina en función de los factores de cambio, y luego presenta la 10 dosis total recomendada que es la suma de la dosis habitual ajustada y la dosis complementaria.

También se solicita al paciente que esté de acuerdo o en desacuerdo con esta recomendación. Si el paciente está de acuerdo con la recomendación de insulina y pretende administrarse la cantidad de insulina mostrada en la columna total, escoge "de acuerdo". Si el paciente no está de acuerdo con la recomendación, pulsa "en desacuerdo". Esto 15 muestra una pantalla que da instrucciones al paciente para que introduzca la dosis real que pretende administrarse.

- Cuando un paciente pulsa "aceptar" para continuar con la entrada, el programa informático comparará la dosis real prevista del paciente con los límites de insulina calculados para la entrada. Aparecerá un mensaje de alerta para informar al paciente cuando una dosis de insulina está por encima o por debajo de un límite de insulina. El mensaje de alerta proporciona además al paciente la opción de volver a la pantalla de insulina de interacción y cambiar la dosis de
- 20 insulina. De forma alternativa, se permite al paciente escoger que no desea cambiar la dosis de insulina real y que planea seguir con la dosis previamente introducida. En caso de que el paciente escoja seguir con una dosis que esté fuera de los límites predefinidos, se crea un aviso o advertencia. Además, en determinadas circunstancias predefinidas por el profesional sanitario, tales como exceder la dosis diaria total o que la lectura de glucemia del paciente esté fuera de un intervalo deseado, las notificaciones o advertencias se transmiten al paciente y potencialmente al profesional 25 sanitario u otro tercero mediante correo electrónico u otra comunicación.
- Como parte de la funcionalidad que permite al paciente estar en desacuerdo con las dosis recomendadas, el programa informático ejecuta un algoritmo que detecta la desviación consistente de las dosis recomendadas. Más específicamente, si un paciente está en desacuerdo con una dosis un primer día, por ejemplo, el lunes y 30 específicamente la entrada de antes del desayuno, y asimismo está en desacuerdo un segundo día, por ejemplo, el martes, con la entrada del desayuno nuevamente, el algoritmo notará la desviación consistente de la dosis recomendada y ajustará la dosis recomendada para que sea el promedio de las dos dosis modificadas del paciente. Dicho ajuste se realizará mediante el algoritmo teniendo en cuenta la dosis habitual recomendada y cualquier modificación presente en la dosis modificada recomendada. Por ejemplo, si un paciente indica un estado de salud y 35 ejercicios típico tanto el lunes como el martes a las horas de dosificación de antes del desayuno, entonces las dosis recomendadas para el lunes y el martes antes del desayuno son posiblemente iguales. Si el usuario ha indicado una
- dosis administrada que difiere de la dosis recomendada de antes del desayuno tanto el lunes como el martes, el algoritmo sabrá que la dosis habitual para la hora de antes del desayuno se debe ajustar para que sea el promedio de las dos dosis administradas/reales introducidas por el paciente. De manera similar, si el paciente sigue las 40 dosificaciones de antes del desayuno para las condiciones típicas, pero el paciente está modificando las dosificaciones recomendadas los días en que el ejercicio es mayor, el programa informático busca dos días consecutivos con mayor ejercicio en los que el paciente haya modificado la dosis de antes del desayuno. En tal caso, el algoritmo ajusta el factor por el cual se modifica la dosis habitual para el ejercicio, de tal manera que la dosis recomendada para antes del
- desayuno los días con mayor ejercicio es el promedio de las dos dosis que el paciente modificó. Cabe señalar que los 45 dos días consecutivos con mayor ejercicio no tienen que ser días naturales consecutivos. Por ejemplo, si hay mayor ejercicio el lunes y el paciente rechaza la dosis recomendada de antes del desayuno, seguido de un ejercicio normal el martes y el paciente acepta la dosis recomendada de antes del desayuno, seguido de un mayor ejercicio el miércoles y el paciente rechaza la dosis recomendada de antes del desayuno, entonces el algoritmo reconoce que, con respecto a los días con mayor ejercicio, los dos días previos se asocian con el rechazo del paciente de la dosis recomendada de
- 50 antes del desayuno. En consecuencia, el factor de modificación asociado con el ejercicio se ajustará para permitir que la dosis recomendada antes del desayuno sea el promedio de las dos dosis previas administradas realmente antes del desayuno en las condiciones definidas (el promedio del lunes y el miércoles).

Más en general, al realizar modificaciones en las dosis recomendadas, el algoritmo considera las dosis administradas en 55 el pasado y las recomendaciones que se proporcionaron cuando el paciente estaba experimentando niveles (o estados) de salud y actividad similares a los niveles (o estados) actuales para los que se está generando una recomendación. Como otro ejemplo, si una paciente indica que está comenzando su ciclo menstrual, el algoritmo tiene en cuenta las dosis recomendadas y administradas la última vez que la paciente indicó que estaba comenzando su ciclo menstrual, además de considerar el control de glucemia que resultó de las dosis recomendadas/administradas en esos días. 60

Otro ejemplo de algoritmo de modificación de dosis habitual se refiere a cuando el programa de dosificación recibe un nivel bajo de glucemia, por ejemplo, un nivel bajo de glucemia que se recibe antes del almuerzo. En tal caso, el algoritmo ajusta la dosis del bolo del desayuno al día siguiente. Más en general, el algoritmo analizará la dosis administrada antes de una lectura de glucemia baja para determinar qué factor de la dosis administrada más temprano 65 se debe ajustar. Usando dosis recomendadas históricas, dosis reales históricas, factores históricos del paciente, la dosis habitual, modificaciones y factores del paciente para la dosis anterior, todos los cuales se almacenan en el PDA 10 u

8

otro dispositivo informático, el algoritmo determina cuál, si alguna, de las dosis habituales, las dosis de modificación o las dosis complementarias se deben modificar.

El algoritmo también detecta dosis de insulina no programadas. Si un paciente indica que se ha puesto una inyección en 5 un horario en que el sistema de recomendación no ha recomendado una dosis, la dosis administrada se etiqueta como una dosis no programada. De manera similar a cómo el algoritmo procesa dosis repetidas que se desvían de las dosis recomendadas, las dosis repetidas no programadas en horarios similares en condiciones fisiológicas similares dan como resultado el ajuste de las dosis esperadas o la adición de una dosis adicional programada regularmente.

- 10 Adicionalmente, el programa informático tiene la capacidad de requerir que se introduzca una lectura de glucemia en un monitor de glucemia o bien que se teclee en el dispositivo de recomendación, dentro de un margen definido en torno a una hora esperada para la lectura de glucemia. Por ejemplo, si el sistema de recomendación espera una lectura de glucemia al mediodía, el sistema de recomendación puede definir un margen de 11:00 a. m. a 1:00 p. m. en el que se requiere que el paciente introduzca manualmente una lectura de glucemia o que se tome la lectura en un medidor de
- 15 glucemia que puede anotar la hora y transmitir los resultados al sistema de recomendación. Si no se introduce una lectura dentro del margen, el sistema de recomendación etiquetará la entrada como no conforme y evitará que el paciente reciba una recomendación de dosis de insulina. Requerir que la lectura de glucemia se introduzca dentro del margen o ser capaz de mostrar que la lectura se tomó a una hora específica transmitiendo los resultados al sistema de recomendación proporciona una mayor probabilidad de que la lectura realmente se tomó en lugar de que el paciente la 20 haya inventado.
- En un modo de realización se facilita la capacidad del algoritmo para modificar rápidamente las dosis recomendadas solicitando muchas lecturas de glucemia antes y después de las comidas. Por ejemplo, en una primera semana de uso por parte de un paciente, el sistema de recomendación solicita todas las posibles lecturas de glucemia antes y después 25 de las comidas, con la posible excepción de una lectura a las 3 a.m., y usa estas lecturas para personalizar la pauta de administración recomendada. Una lectura de glucemia baja provoca un ajuste de la pauta de administración del día siguiente. Una lectura de glucemia alta requiere que la repetición de dos días previamente analizada provoque un ajuste de la pauta de administración. Después de que el algoritmo haya recibido suficientes datos, por ejemplo, una semana, las lecturas de glucemia después de las comidas solo se solicitan condicionalmente. Es posible que se soliciten dichas 30 solicitudes condicionales para verificar que los niveles de modificación de la dosis estén establecidos correctamente o cuando el paciente defina o seleccione una nueva condición de salud o actividad.

#### **Lista de números de referencia**

35 10 PDA

12 pantalla

16 entrada

- 14 interfaz humana
- 40

18 botón Nueva entrada

45 20 botón Diario

22 botón Informe

24 botón Herramientas e información

50

#### **REIVINDICACIONES**

1. Dispositivo (10) para proporcionar una recomendación de dosificación de fármacos mejorada a un paciente, comprendiendo el dispositivo

- 5
- un centro de evaluación e interpretación que comprende un procesador para ejecutar un programa,

- una memoria para almacenar un programa que se va a ejecutar por el procesador y para almacenar y recuperar datos usados por el programa,

- 10
- un visualizador (12) para presentar datos e instrucciones al usuario, y
- una interfaz humana (14) para introducir datos por parte del usuario,
- 15 caracterizado por que el centro de evaluación e interpretación se diseña de tal manera que, para proporcionar una recomendación de dosificación de fármacos mejorada a un paciente,

- un usuario introduce a través de la interfaz humana (14) una indicación de una primera dosis realmente administrada del fármaco,

20

- el dispositivo (10) determina si la primera dosis realmente administrada difiere de una primera dosis esperada del fármaco,

- el usuario introduce a través de la interfaz humana (14) una indicación de una segunda dosis realmente administrada,

- 25
- el dispositivo (10) determina si la segunda dosis realmente administrada difiere de una segunda dosis esperada,

- el dispositivo (10) calcula una tercera dosis esperada sobre la base de la primera dosis realmente administrada, la segunda dosis realmente administrada, la primera dosis esperada y la segunda dosis esperada si se determina que la 30 primera dosis realmente administrada difiere de la primera dosis esperada y se determina que la segunda dosis realmente administrada difiere de la segunda dosis esperada, y

- esa tercera dosis esperada se presenta al usuario mediante el visualizador (12).
- 35 2. El dispositivo de acuerdo con la reivindicación 1, caracterizado por que el centro de evaluación e interpretación calcula la tercera dosis esperada promediando la primera dosis realmente administrada y la segunda dosis realmente administrada.

3. El dispositivo (10) de acuerdo con una cualquiera de las reivindicaciones precedentes, caracterizado por que la 40 primera dosis esperada es cero.

4. El dispositivo (10) de acuerdo con una cualquiera de las reivindicaciones precedentes, caracterizado por que la segunda dosis esperada es cero.

45 5. El dispositivo (10) de acuerdo con una cualquiera de las reivindicaciones precedentes, caracterizado por que la primera dosis esperada es igual a la segunda dosis esperada.

6. El dispositivo (10) de acuerdo con la reivindicación 5, caracterizado por que el centro de evaluación e interpretación define la tercera dosis esperada para que sea igual a la primera dosis esperada si la primera dosis esperada es igual a 50 la primera dosis realmente administrada o si la segunda dosis esperada es igual a la segunda dosis realmente administrada.

7. El dispositivo (10) de acuerdo con una cualquiera de las reivindicaciones precedentes, caracterizado por que la primera y segunda dosis esperadas se proporcionan cada una al centro de evaluación e interpretación mediante un plan 55 de administración configurado por un profesional sanitario y almacenado en la memoria.

8. El dispositivo (10) de acuerdo con la reivindicación 7, caracterizado por que el plan de administración configurado por un profesional sanitario comprende al menos un parámetro del grupo que incluye una receta, una modificación de la dosificación, un bloqueo, un límite de dosificación del fármaco, un elemento de notificación, un intervalo objetivo de un 60 parámetro médico importante y un límite de seguridad.

9. El dispositivo (10) de acuerdo con una cualquiera de las reivindicaciones precedentes, caracterizado por que se diseña de manera tal que la primera y segunda dosis se calculan cada una por el centro de evaluación e interpretación utilizando las diferencias previamente determinadas entre las dosis esperadas y las realmente administradas.

65

10. El dispositivo (10) de acuerdo con una cualquiera de las reivindicaciones precedentes, caracterizado por que las

dosis son dosis de insulina y las dosis esperadas ayudan al paciente a controlar la diabetes.

11. El dispositivo (10) de acuerdo con una cualquiera de las reivindicaciones precedentes, caracterizado por que la primera dosis esperada es para una hora definida en un primer día, la segunda dosis esperada es para la hora definida 5 en un segundo día y la tercera dosis esperada es para la hora definida en un tercer día.

12. El dispositivo (10) de acuerdo con la reivindicación 11, caracterizado por que el primer y segundo días son días consecutivos.

10 13. El dispositivo (10) de acuerdo con la reivindicación 11 o 12, caracterizado por que el primer y segundo días son días en los que el paciente experimenta condiciones fisiológicas similares.

14. El dispositivo (10) de acuerdo con la reivindicación 13, caracterizado por que el centro de evaluación e interpretación se diseña además de tal manera que determina la primera dosis esperada, incluyendo:

15

- define un valor para una condición fisiológica como un valor normal y define una dosis habitual asociada con el valor normal de la condición fisiológica;

- recibe indicaciones de un valor de la condición fisiológica del paciente;
- 20

- determina si el valor de la condición fisiológica del paciente es igual al valor normal definido;

- define la dosis habitual como la primera dosis esperada si el valor de la condición fisiológica del paciente es igual al valor normal definido; y

25

- define la primera dosis esperada si el valor de la condición fisiológica del paciente no es igual al valor normal definido determinando una dosis dada administrada en el pasado cuando el valor de la condición fisiológica no era igual de manera similar al valor normal definido y define la primera dosis esperada como igual a la dosis dada administrada en el pasado.

30

15. El dispositivo (10) de acuerdo con la reivindicación 13 o 14, caracterizado por que la condición fisiológica se selecciona del grupo que incluye el estado menstrual, el nivel de ejercicio, el nivel de estrés y el estado de la enfermedad.

35 16. El dispositivo (10) de acuerdo con una cualquiera de las reivindicaciones 13 a 15, caracterizado por que se diseña de tal manera que la memoria almacena un conjunto de modificaciones correspondientes a cada valor potencial de la condición fisiológica.

17. El dispositivo (10) de acuerdo con una cualquiera de las reivindicaciones 14 a 16, caracterizado por que el 40 visualizador (12) puede presentar tanto la dosis habitual como la dosis dada administrada en el pasado cuando el valor de la condición fisiológica del paciente no sea igual al valor normal definido.

18. El dispositivo (10) de acuerdo con una cualquiera de las reivindicaciones 14 a 17, caracterizado por que el valor normal se define como un intervalo de valores posibles.

45

19. El dispositivo (10) de acuerdo con una cualquiera de las reivindicaciones precedentes, caracterizado por que el dispositivo (10) se configura además de tal manera que da instrucciones al paciente para que esté de acuerdo con la administración de la tercera dosis esperada o bien que esté en desacuerdo con la administración de la tercera dosis esperada e introduzca una tercera dosis realmente administrada.

50

20. El dispositivo (10) de acuerdo con una cualquiera de las reivindicaciones precedentes, caracterizado por que el dispositivo (10) es un dispositivo portátil, de mano y alimentado por batería.

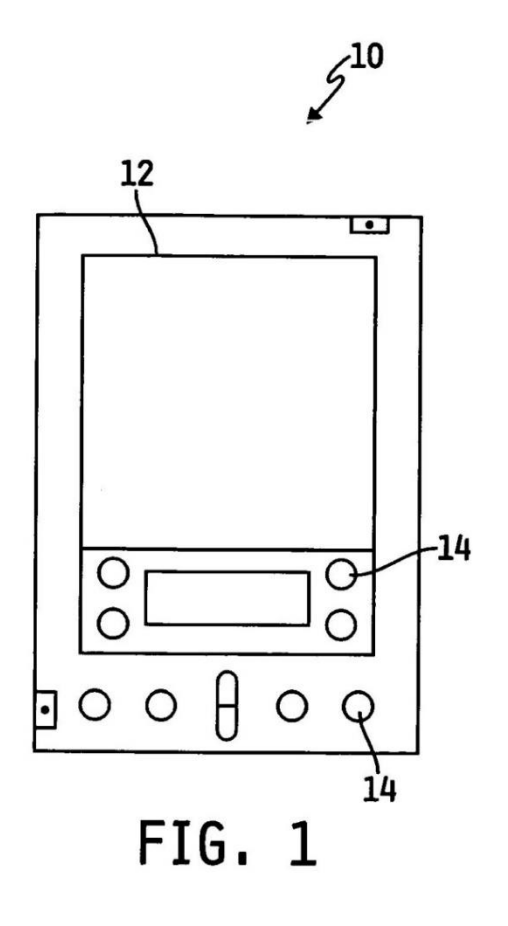

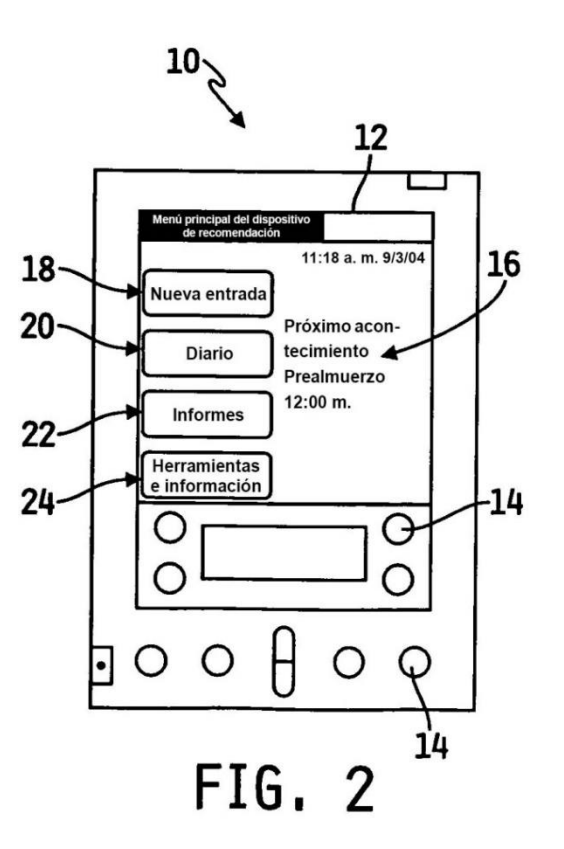

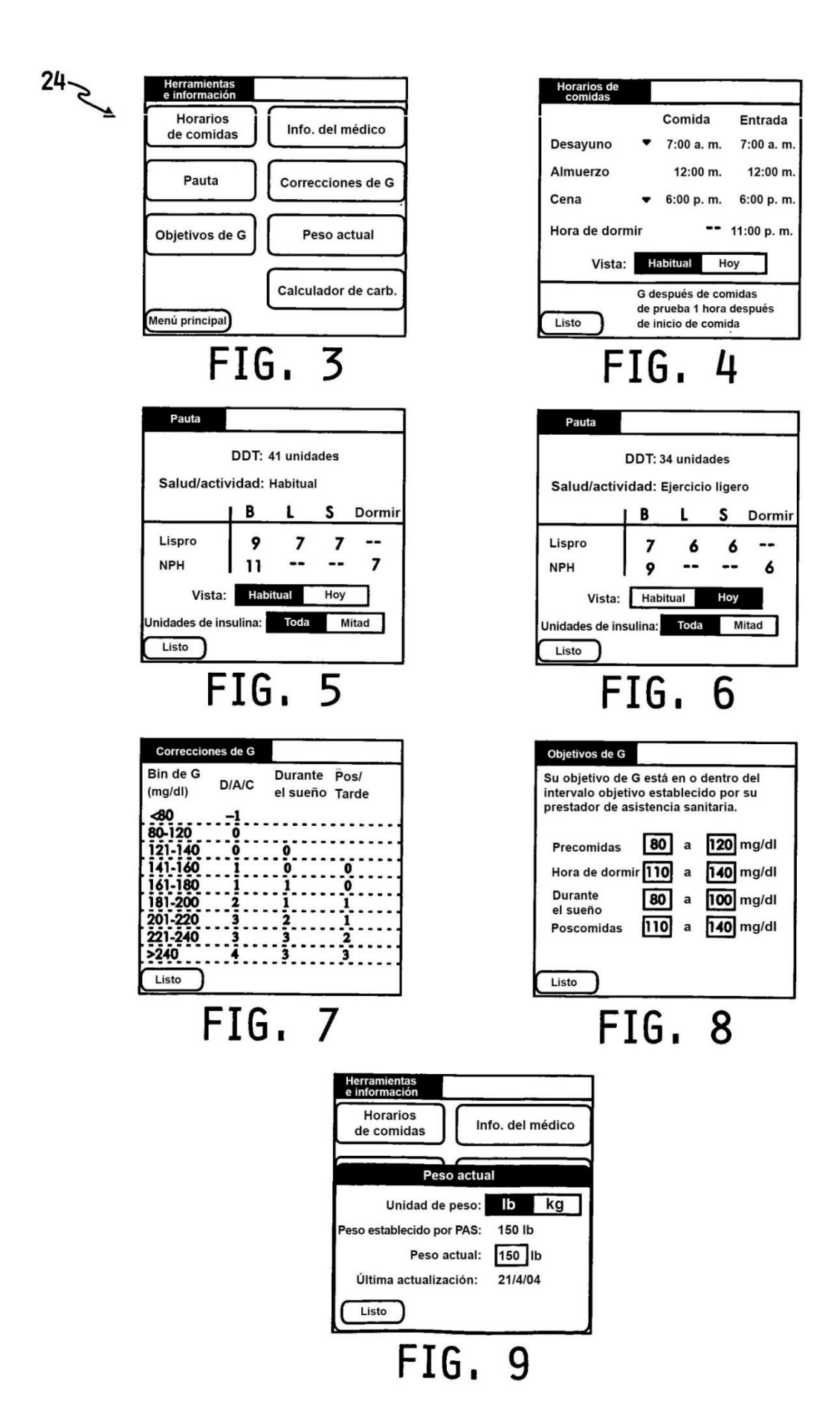

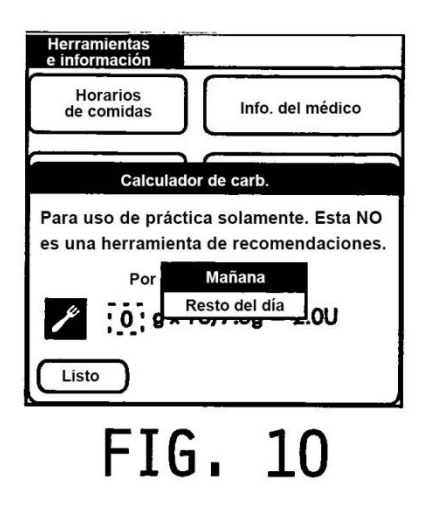

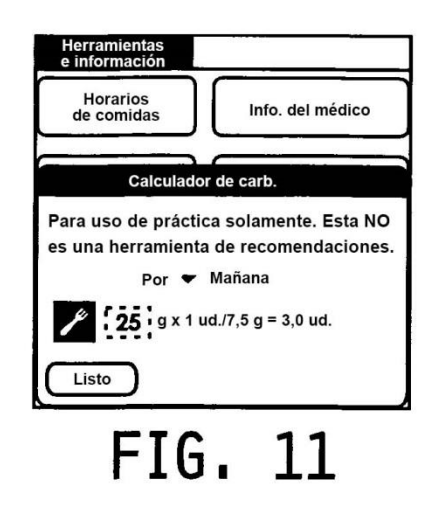

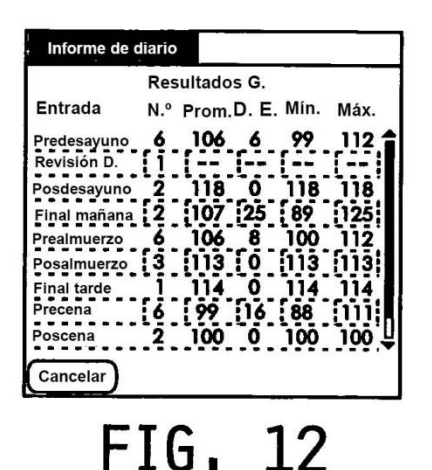

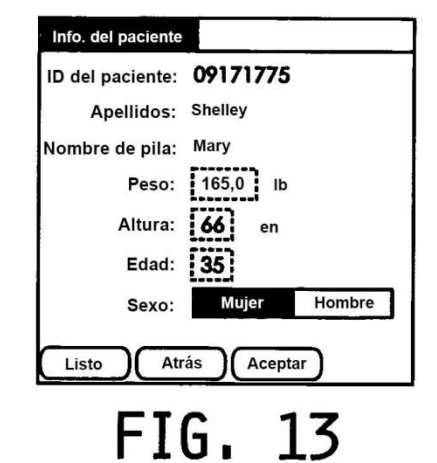

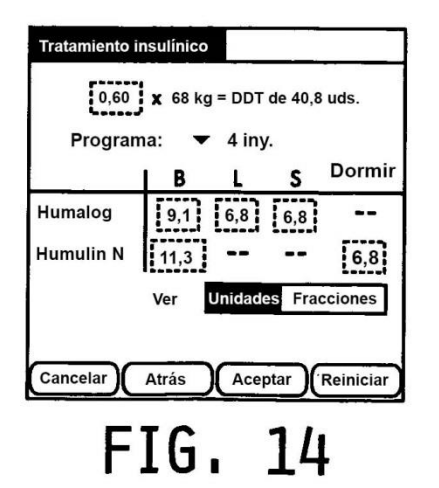

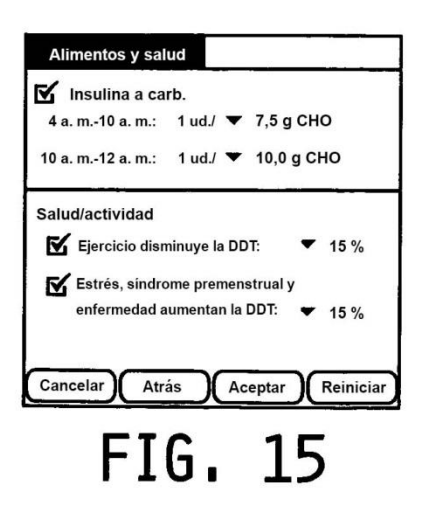